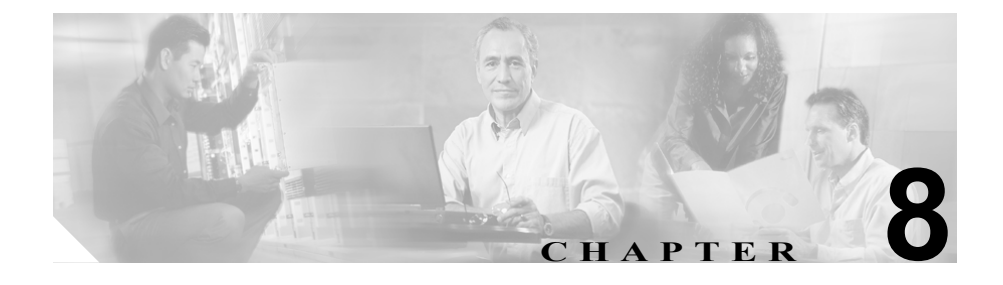

# <span id="page-0-0"></span>**Cisco Unified IP Phone** の リモート モニタ

Cisco Unified IP Phone には、電話機に関する次のような情報を表示できる Web ページがあります。

- **•** デバイス情報
- **•** ネットワーク構成情報
- **•** ネットワーク統計情報
- **•** デバイス ログ
- **•** ストリーム統計情報

この章では、電話機の Web ページから取得できる情報について説明します。こ の情報を使用して、リモートで電話機の操作をモニタしたり、トラブルシュー ティングを支援したりすることができます。

この情報の大部分は、電話機から直接取得することもできます。詳細について は、第 7 章「Cisco Unified IP Phone [でのセキュリティ情報、モデル情報、ステー](#page-0-0) [タス、および統計情報の表示」を](#page-0-0)参照してください。

Cisco Unified IP Phone 7970 シリーズのトラブルシューティングの詳細について は、第 9 章「トラブルシューティングおよびメンテナンス」を参照してください。

この章は、次の項で構成されています。

- **•** 電話機の Web [ページへのアクセス\(](#page-1-0)P.8-2)
- **•** Web [ページへのアクセスの無効化および有効化\(](#page-3-0)P.8-4)
- **•** [デバイス情報\(](#page-4-0)P.8-5)
- **•** [ネットワークの設定\(](#page-5-0)P.8-6)
- **•** [ネットワーク統計\(](#page-11-0)P.8-12)
- **•** [デバイスログ\(](#page-14-0)P.8-15)
- **•** [ストリームの統計\(](#page-15-0)P.8-16)

# <span id="page-1-0"></span>電話機の **Web** ページへのアクセス

Cisco Unified IP Phone の Web ページにアクセスするには、次の手順を実行しま す。

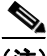

(注) Web ページにアクセスできない場合は、アクセスが無効になっている可能性が あります。詳細については、P.8-4 の「Web [ページへのアクセスの無効化および](#page-3-0) [有効化」を](#page-3-0)参照してください。

#### 手順

ステップ **1** 次のいずれかの方法で、Cisco Unified IP Phone の IP アドレスを取得します。

- **•** Cisco Unified CallManager で **Device > Phone** を選択して、電話機を検索しま す。Cisco Unified CallManager に登録された電話機は、Phone Configuration Web ページの上部に IP アドレスが表示されます。
- **•** 電話機で設定ボタンを押して、[ネットワークの設定]を選択した後、[IP ア ドレス]オプションまでスクロールします。
- ステップ **2** Web ブラウザを開いて、次の URL を入力します。ここで、*IP\_address* は、Cisco Unified IP Phone の IP アドレスです。

http://*IP\_address*

Cisco Unified IP Phone 7970 シリーズの Web ページには、次のハイパーリンクが 含まれています。

- **•** デバイス情報:デバイス設定と電話機に関連する情報を表示します。詳細に ついては、P.8-5 [の「デバイス情報」](#page-4-0)を参照してください。
- **•** ネットワークの設定:ネットワーク構成情報と電話機の他の設定に関する情 報を表示します。詳細については、P.8-6 [の「ネットワークの設定」](#page-5-0)を参照 してください。
- **•** ネットワーク統計:ネットワーク トラフィックに関する情報を提供する次 のハイパーリンクが含まれます。
	- ー イーサネット情報:イーサネットトラフィックに関する情報を表示しま す。詳細については、P.8-12 [の「ネットワーク統計」を](#page-11-0)参照してください。
	- アクセス:電話機の PC ポートとの間のネットワーク トラフィックに関 する情報を表示します。詳細については、P.8-12 [の「ネットワーク統計」](#page-11-0) を参照してください。
	- ネットワーク:電話機のネットワーク ポートとの間のネットワーク ト ラフィックに関する情報を表示します。詳細については、P.8-12 [の「ネッ](#page-11-0) [トワーク統計」](#page-11-0)を参照してください。
- **•** デバイスログ:トラブルシューティングに使用できる情報を提供する、次の ハイパーリンクが含まれます。
	- コンソールログ:個々のログ ファイルへのハイパーリンクが含まれま す。詳細については、P.8-15 [の「デバイスログ」を](#page-14-0)参照してください。
	- コアダンプ:個々のダンプ ファイルへのハイパーリンクが含まれます。
	- ー ステータスメッセージ:前回の電源投入以降に電話機が生成した最近の ステータス メッセージを最大 10 件まで表示します。詳細については、 P.8-15 [の「デバイスログ」を](#page-14-0)参照してください。
	- デバッグの表示:トラブルシューティングにおいてサポートを必要とす る場合に、Cisco TAC の支援を受ける際に役立つメッセージを表示しま す。詳細については、P.8-15 [の「デバイスログ」を](#page-14-0)参照してください。
- **•** ストリームの統計:さまざまなストリーム統計情報を表示する[ストリーム **1**]、[ストリーム **2**]、および[ストリーム **3**]のハイパーリンクが含まれま す。詳細については、P.8-16 [の「ストリームの統計」を](#page-15-0)参照してください。

#### <span id="page-3-0"></span>**Web** ページへのアクセスの無効化および有効化

セキュリティ上の目的で、電話機の Web ページにアクセスできないように選択 する場合があります。その場合、この章で説明した Web ページと電話機のユー ザ オプション Web ページへのアクセスを禁止します。

電話機の Web ページへのアクセスを無効にするには、Cisco Unified CallManager Administration で次の手順を実行します。

- ステップ **1 Device > Phone** を選択します。
- ステップ **2** 電話機を検索する条件を指定して、**Find** をクリックします。または、**Find** をク リックして、すべての電話機のリストを表示します。
- ステップ **3** デバイス名をクリックすると、該当するデバイスの Phone Configuration ウィンド ウが開きます。
- <span id="page-3-1"></span>ステップ **4** Web Access ドロップダウン リスト ボックスで、**Disabled** を選択します。
- ステップ **5 Update** をクリックします。

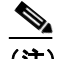

(注) Web ページへのアクセスが無効になると、Cisco Quality Report Tool など の一部の機能は正しく動作しなくなります。また、Web アクセスを無効 にすると、CiscoWorks などの Web アクセスを利用するサービスアビリ ティ アプリケーションにも影響します。

無効になっている Web ページ アクセスを有効にするには、上記のアクセスの無 効化手順を参照してください。同じ手順を実行しますが、Web ページを有効に するには[、ステップ](#page-3-1) 4 で **Enabled** を選択します。

**The State** 

# <span id="page-4-0"></span>デバイス情報

電話機の Web ページの [デバイス情報]領域には、デバイス設定と電話機に関 連する情報が表示されます[。表](#page-4-1) 8-1 で、これらの項目について説明します。

「デバイス情報]領域を表示するには、P.8-2 の「電話機の Web [ページへのアク](#page-1-0) [セス」](#page-1-0)の説明どおりに電話機の Web ページにアクセスし、[デバイス情報]ハイ パーリンクをクリックします。

<span id="page-4-1"></span>表 **8-1** [デバイス情報]領域の項目

| 項目         | 説明                                 |
|------------|------------------------------------|
| MAC アドレス   | 電話機のメディア アクセス制御(MAC)アドレス。          |
| ホスト名       | 電話機に割り当てられた DHCP サーバのホスト名。         |
| 電話番号       | 電話機に割り当てられた電話番号。                   |
| アプリケーションロー | 電話機で動作しているファームウェアの識別子。             |
| F ID       |                                    |
| 起動ロード ID   | 電話機で動作しているインストール済みロードの識            |
|            | 別子。                                |
| バージョン      | 電話機で動作している起動ロードのバージョン。             |
| 拡張モジュール1   | 電話機に接続されている場合は、1 番目の Cisco Unified |
|            | IP Phone 7914 拡張モジュールの電話機のロード ID。  |
| 拡張モジュール2   | 電話機に接続されている場合は、2 番目の Cisco Unified |
|            | IP Phone 7914 拡張モジュールの電話機のロード ID。  |
| ハードウェアのリビ  | 電話機のハードウェアのバージョン。                  |
| ジョン        |                                    |
| シリアル番号     | 電話機のシリアル番号。                        |
| モデル番号      | 電話機のモデル番号。                         |
| メッセージ受信    | この電話機の回線上で受信したボイス メッセージが           |
|            | あるかどうかを示します。                       |

#### <span id="page-5-0"></span>ネットワークの設定

電話機の Web ページ上の[ネットワークの設定]領域には、ネットワーク構成 情報と電話機のその他の設定情報が表示されます[。表](#page-5-1) 8-2 で、この情報について 説明します。

これらの項目の多くは、Cisco Unified IP Phone の[ネットワークの設定]メニュー および[デバイス設定]メニューで表示および設定できます。詳細については、 第5章「機能、テンプレート、サービス、およびユーザの設定」を参照してくだ さい。

「ネットワークの設定]領域を表示するには、P.8-2 の「雷話機の Web ページへ [のアクセス」](#page-1-0)の説明どおりに電話機の Web ページにアクセスし、[ネットワーク の設定] ハイパーリンクをクリックします。

| 項目                              | 説明                                         |
|---------------------------------|--------------------------------------------|
| DHCP サーバ                        | 電話機が IP アドレスを取得する DHCP サーバの IP ア           |
|                                 | ドレス。                                       |
| BOOTP サーバ                       | 電話機がブートストラップ プロトコル(BootP)サー                |
|                                 | バから設定を取得するかどうかを示します。                       |
| MAC アドレス                        | 電話機の MAC アドレス。                             |
| ホスト名                            | 電話機に割り当てられた DHCP サーバのホスト名。                 |
| ドメイン名                           | 電話機が常駐するドメイン ネーム システム (DNS) ド              |
|                                 | メインの名前。                                    |
| IPアドレス                          | 電話機のインターネット プロトコル (IP) アドレス。               |
| サブネットマスク                        | 電話機が使用するサブネット マスク。                         |
| TFTP サーバ1                       | 電話機が使用するプライマリ TFTP サーバ。                    |
| デフォルトルーター~                      | 電話機が使用するデフォルト ルータ (デフォルトルー                 |
| 5                               | タ1) およびオプションのバックアップルータ(デ                   |
|                                 | フォルトルータ2〜5)。                               |
| DNS $\forall -\check{ }1\sim 5$ | 電話機が使用するプライマリ DNS サーバ(DNS サー               |
|                                 | バ 1)およびオプションのバックアップ DNS サーバ                |
|                                 | (DNS $\overline{y} - \overline{x}$ 2 ~ 5). |

<span id="page-5-1"></span>表 **8-2** [ネットワークの設定]領域の項目

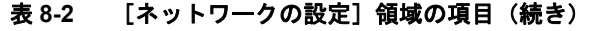

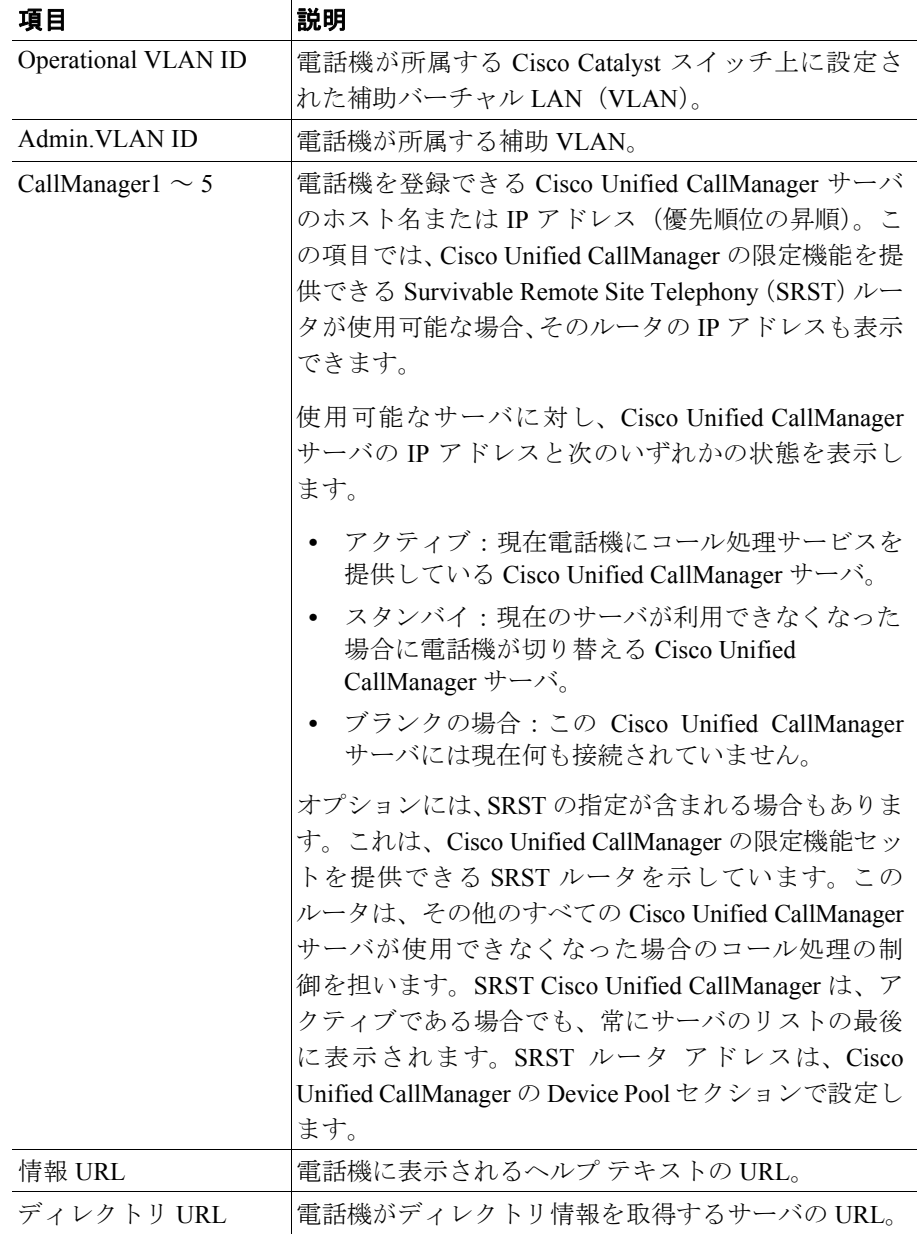

| 項目           | 説明                                    |
|--------------|---------------------------------------|
| メッセージ URL    | 電話機がメッセージ サービスを取得するサーバの               |
|              | URL <sub>0</sub>                      |
| サービス URL     | 電話機が Cisco Unified IP Phone サービスを取得する |
|              | サーバの URL。                             |
| DHCP を使う     | 電話機が DHCP を使用しているかどうかを示します。           |
| DHCP アドレスを解放 | 電話機の [ネットワークの設定] メニューの [DHCP          |
| する           | アドレスを解放する]オプションの設定を示します。              |
| 代替 TFTP      | 電話機が代替 TFTP サーバを使用しているかどうかを           |
|              | 示します。                                 |
| アイドルURL      | 「URL のアイドル時間]で指定された時間内に電話機            |
|              | が使用されず、メニューが開かれていない場合に電話              |
|              | 機が表示する URL。                           |
| URL のアイドル時間  | 何秒間電話が使用されず、メニューが開かれなかった              |
|              | 場合に、[アイドル URL] で指定した XML サービスを        |
|              | 起動するかを示します。                           |
| プロキシサーバの URL | 電話機の HTTP クライアントに代わってローカルでな           |
|              | いホスト アドレスに HTTP 要求を行い、ローカルでな          |
|              | いホストからの応答を電話機の HTTP クライアントに           |
|              | 提供するプロキシ サーバの URL。                    |
| 認証 URL       | 電話機の Web サーバに対して行った要求を検証する            |
|              | ために、電話機が使用する URL。                     |

表 **8-2** [ネットワークの設定]領域の項目(続き)

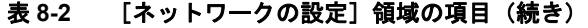

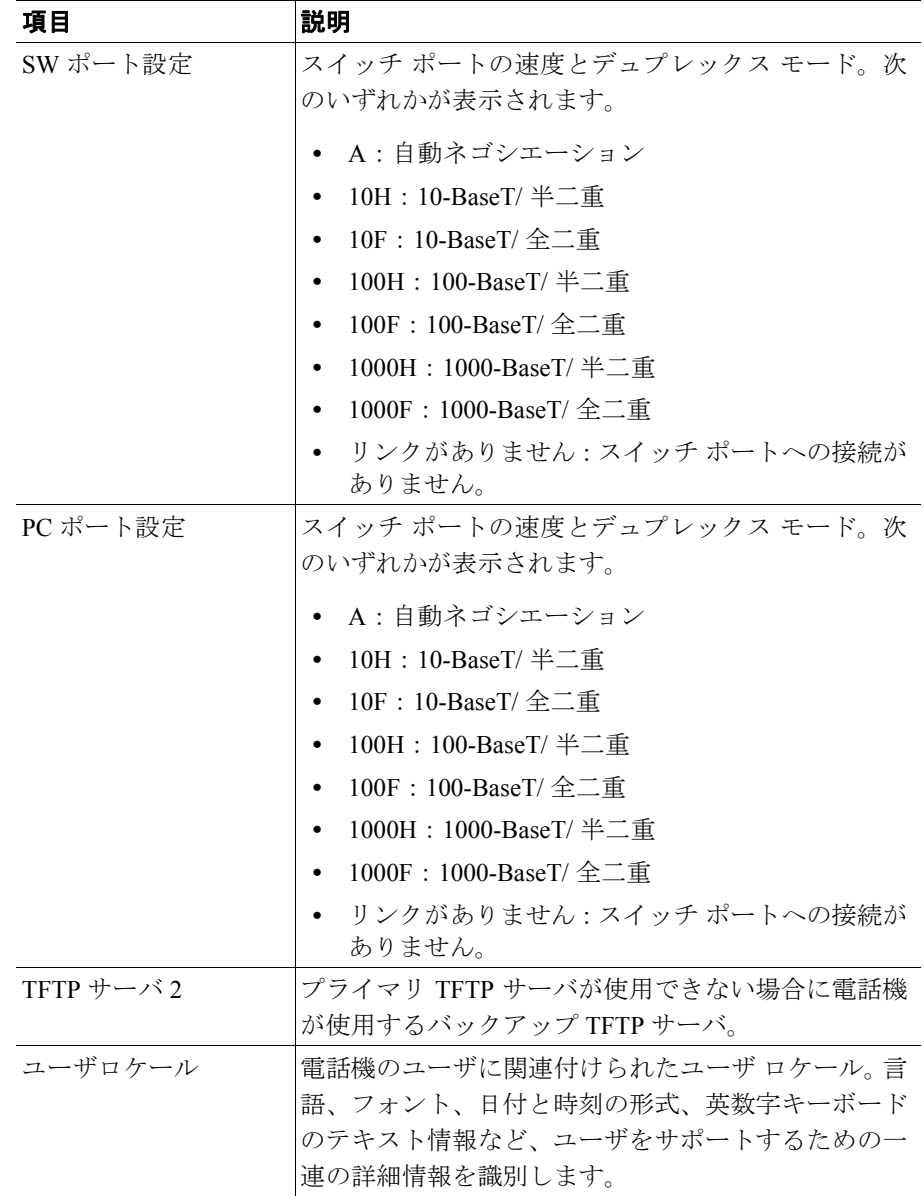

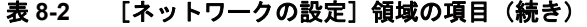

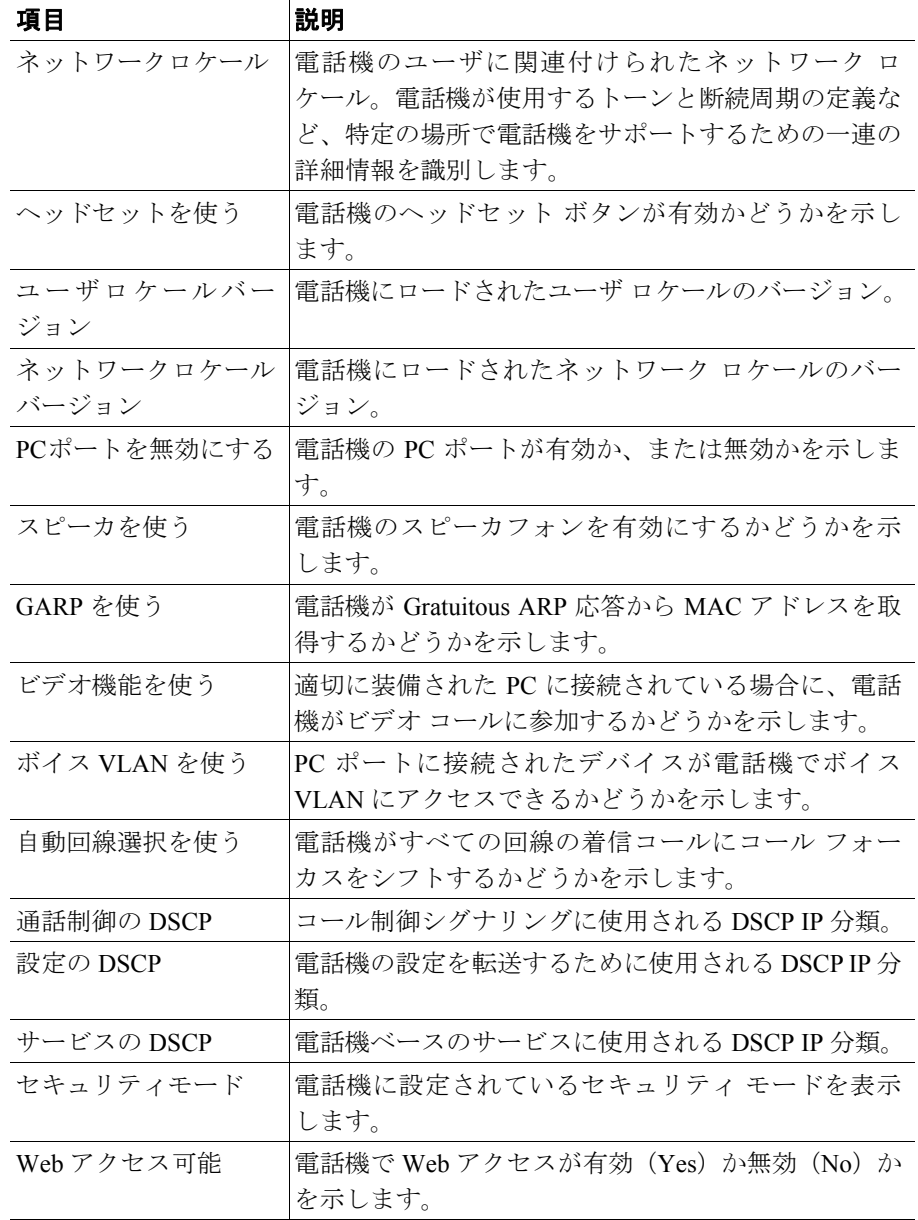

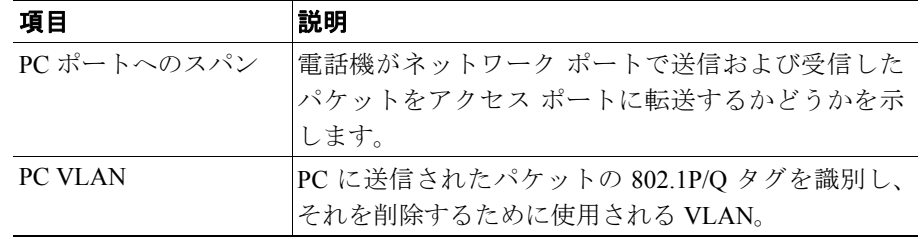

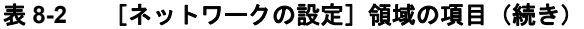

## <span id="page-11-0"></span>ネットワーク統計

電話機の Web ページの[ネットワーク統計]領域には、電話機のネットワーク トラフィックに関する情報が表示されます。

- **•** [イーサネット情報]領域:イーサネット トラフィックに関する情報を表示 します[。表](#page-11-1) 8-3 で、この領域の項目について説明します。
- **•** [アクセス]領域:電話機の PC ポートとの間のネットワーク トラフィック に関する情報を表示します。表 [8-4](#page-12-0) で、この領域の項目について説明します。
- 「ネットワーク<sup>」</sup>領域:雷話機のネットワーク ポートとの間のネットワーク トラフィックに関する情報を表示します[。表](#page-12-0) 8-4 で、この領域の項目につい て説明します。

[ネットワーク統計]領域を表示するには、P.8-2 [の「電話機の](#page-1-0) Web ページへの [アクセス」の](#page-1-0)説明どおりに電話機の Web ページにアクセスし、[イーサネット情 報]、[アクセス]、または「ネットワーク]ハイパーリンクをクリックします。

| 項目                  | 説明                         |
|---------------------|----------------------------|
| <b>Tx Frames</b>    | 雷話機が送信したパケットの総数。           |
| <b>Tx Broadcast</b> | 電話機が送信したブロードキャスト パケットの総数。  |
| <b>Tx Multicast</b> | 電話機が送信したマルチキャスト パケットの総数。   |
| <b>Tx Unicast</b>   | 電話機が送信したユニキャストパケットの総数。     |
| Rx Frames           | 電話機が受信したパケットの総数。           |
| Rx Broadcast        | 雷話機が受信したブロードキャスト パケットの総数。  |
| Rx Multicast        | 電話機が受信したマルチキャスト パケットの総数。   |
| Rx Unicast          | 電話機が受信したユニキャスト パケットの総数。    |
| RxPacketNoDes       | DMA 記述子が欠落していたために廃棄されたパケット |
|                     | の総数。                       |

<span id="page-11-1"></span>表 **8-3** [イーサネット情報]領域の項目

<u>a ma</u>

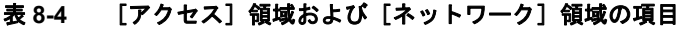

<span id="page-12-0"></span>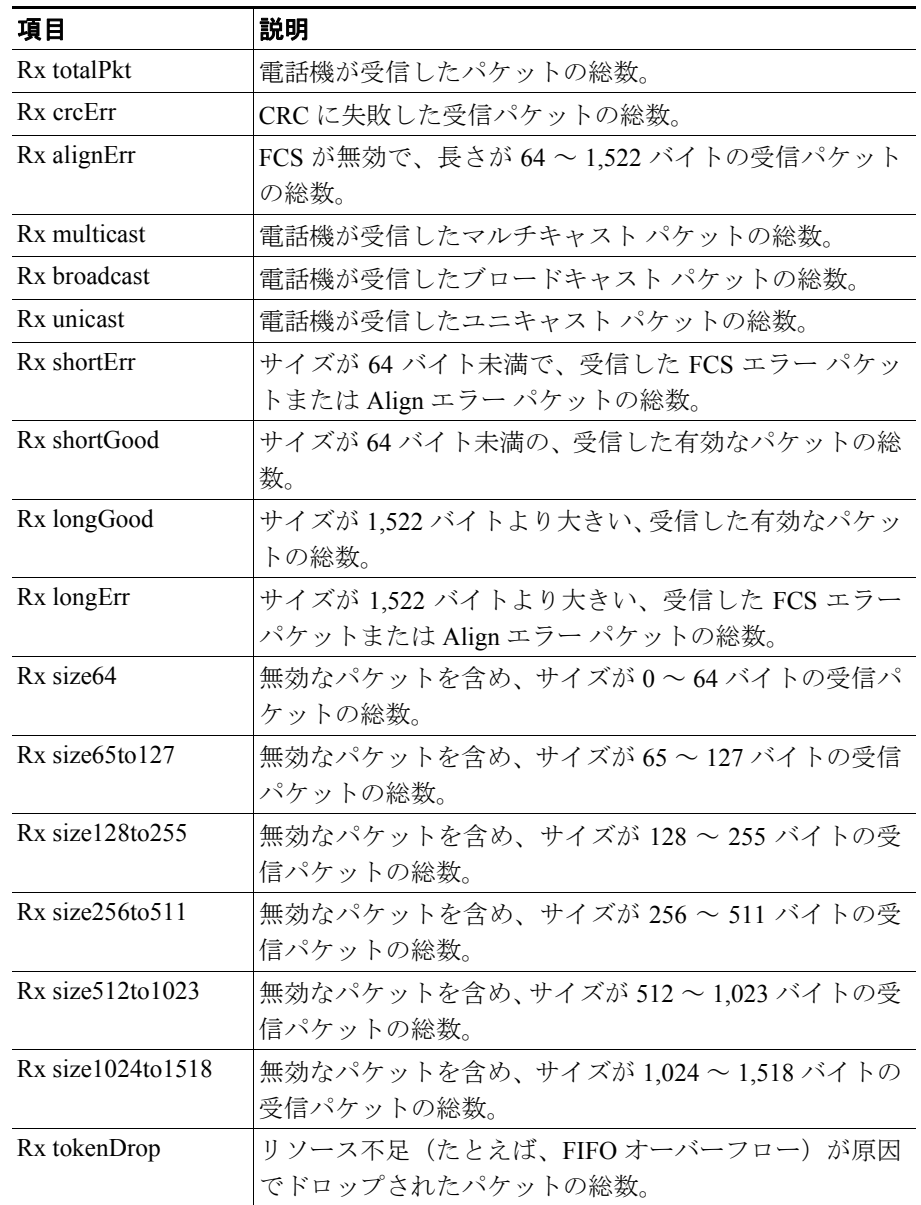

| 項目               | 説明                           |
|------------------|------------------------------|
| Tx excessDefer   | メディアが使用中だったために送信が遅れたパケットの    |
|                  | 総数。                          |
| Tx lateCollision | パケット転送の開始後 512 ビット時間すぎてから衝突が |
|                  | 起こった回数。                      |
| Tx totalGoodPkt  | 電話機が受信した有効なパケット(マルチキャスト、ブ    |
|                  | ロードキャスト、ユニキャスト)の総数。          |
| Tx collisions    | パケットの送信中に生じた衝突の合計回数。         |
| Tx excessLength  | パケットの転送試行が16回に達したため、送信されな    |
|                  | かったパケットの総数。                  |
| Tx broadcast     | 電話機が送信したブロードキャスト パケットの総数。    |
| Tx multicast     | 電話機が送信したマルチキャスト パケットの総数。     |
| 近接デバイス ID        | このポートに接続されているデバイスのID。        |
| 近接 IP アドレス       | 沂接デバイスの IP アドレス。             |
| 沂接ポート            | 電話機が接続されている近接デバイス ポート。       |

表 8-4 [アクセス]領域および [ネットワーク]領域の項目 (続き)

# <span id="page-14-0"></span>デバイスログ

電話機の Web ページの[デバイスログ]領域には、電話機のモニタとトラブル シューティングに役立つ情報が表示されます。

- **•** コンソールログ:個々のログ ファイルのハイパーリンクが含まれます。コ ンソール ログ ファイルには、電話機が受信したデバッグ メッセージとエ ラー メッセージが含まれます。
- **•** コアダンプ:個々のダンプ ファイルへのハイパーリンクが含まれます。
- **•** [ステータスメッセージ]領域:前回の電源投入以降に電話機が生成した最 近のステータス メッセージを最大 10 件まで表示します。この情報は、電話 機の[ステータスメッセージ]画面にも表示できます。表 7-1 で、表示され る可能性があるステータス メッセージについて説明します。

ステータス メッセージを表示するには、P.8-2 [の「電話機の](#page-1-0) Web ページへの [アクセス」](#page-1-0)の説明どおりに電話機の Web ページにアクセスし、[ステータス メッセージ]ハイパーリンクをクリックします。

**•** [デバッグの表示]領域:トラブルシューティングにおいてサポートを必要 とする場合に、Cisco TAC の支援を受ける際に役立つメッセージを表示しま す。

## <span id="page-15-0"></span>ストリームの統計

Cisco Unified IP Phone は、最大 3 台のデバイスとの間で、同時に情報をストリー ムできます。電話機は、通話中、あるいは音声またはデータの送受信サービスの 稼働中に情報をストリームします。

電話機の Web ページの[ストリームの統計]領域には、ストリームに関する情 報が表示されます。ほとんどのコールは、1つのストリーム(ストリーム1)だ けを使用しますが、コールによっては、2 つまたは 3 つのストリームを使用する ものがあります。たとえば、割り込まれたコールはストリーム 1 およびストリー ム 2 を使用します。

表 [8-5](#page-15-1) で、「ストリームの統計]領域の項目について説明します。

音声品質メトリックの使用方法の詳細については、P.9-23 の「コールの音声品質 のモニタリング」を参照してください。

[ストリームの統計]領域を表示するには、P.8-2 [の「電話機の](#page-1-0) Web ページへの [アクセス」の](#page-1-0)説明どおりに電話機の Web ページにアクセスし、[ストリーム **1**]、 [ストリーム **2**]、または[ストリーム **3**]ハイパーリンクをクリックします。

| 項目       | 説明                                       |
|----------|------------------------------------------|
| ドメイン     | 電話機のドメイン。                                |
| リモートアドレス | ストリームの宛先の IP アドレス。                       |
| ローカルアドレス | 電話機の IP アドレス。                            |
| 送信者の参加   | 電話機がストリームの送信を開始した回数。                     |
| 受信者の参加   | 雷話機がストリームの受信を開始した回数。                     |
| バイト      | 雷話機がストリームの送信を停止した回数。                     |
| 開始時間     | Cisco Unified CallManager が電話機のパケット送信の開始 |
|          | を要求した時刻を示す内部タイム スタンプ。                    |
| ステータス    | 電話機がストリーミング中かどうかを示します。                   |
| ホスト名     | 電話機のホスト名。                                |
| 送信パケット   | 電話機が送信したパケットの総数。                         |
| 送信オクテット  | 電話機が送信したオクテットの総数。                        |

<span id="page-15-1"></span>表 **8-5** [ストリームの統計]領域の項目

**Tara** 

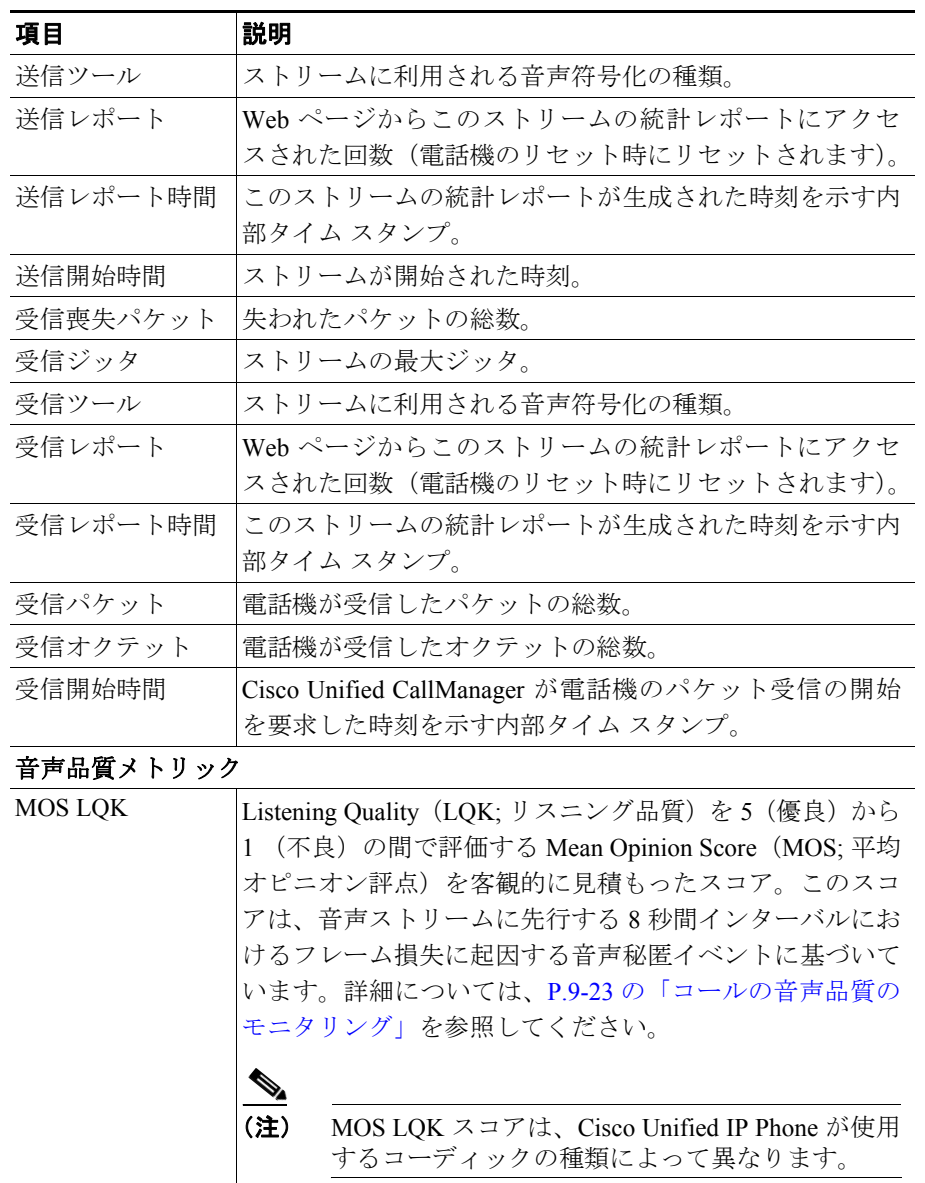

#### 表 **8-5** [ストリームの統計]領域の項目(続き)

| 項目          | 説明                                        |
|-------------|-------------------------------------------|
| 平均 MOS LQK  | 音声ストリーム全体を対象に観測された平均 MOS LQK ス            |
|             | コア。                                       |
| 最小 MOS LQK  | 音声ストリームの開始以降に観測された最小 MOS LQK ス            |
|             | コア。                                       |
| 最大 MOS LQK  | 音声ストリームの開始以降に観測されたベースラインまた                |
|             | は最大 MOS LQK スコア。                          |
|             | これらのコーデックは、フレーム損失のない正常な状態で、               |
|             | 次の最大 MOS LQK スコアを提供します。                   |
|             | G.711 は 4.5                               |
|             | G.729 A /AB は 3.7                         |
| MOS LQK のバー | MOS LQK スコアの算出に使用されるシスコ独自のアルゴ             |
| ジョン         | リズムのバージョン。                                |
| 累積秘匿率       | 音声ストリームの開始から受信した音声フレームの総数で                |
|             | 秘匿フレームの総数を割った比率。                          |
| 間隔秘匿率       | アクティブな会話に先行する3秒間インターバルにおける                |
|             | 秘匿フレームと音声フレームの比率。Voice Activity Detection |
|             | (VAD;音声アクティビティ検出)を使用している場合、3              |
|             | 秒間に相当するアクティブな会話を蓄積するために、より                |
|             | 長いインターバルが必要となることがあります。                    |
| 最大秘匿率       | 音声ストリームの開始以降の最大間隔秘匿率。                     |
| 秒数を秘匿       | 音声ストリームの開始以降、秘匿イベント(フレームの損                |
|             | 失)がある秒数([厳密に秒数を秘匿]の値を含む)。                 |
| 厳密に秒数を秘匿    | 音声ストリームの開始以降、5%を超える秘匿イベント(フ               |
|             | レームの損失)を持つ秒数。                             |

表 **8-5** [ストリームの統計]領域の項目(続き)